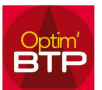

## Format d'import SAGE

Le format d'import/export SAGE basé sur le format \*.pnm ne permet pas d'ajouter de champs supplémentaires.

Dans le profil comptable SAGE d'Optim'BTP, vous pouvez choisir de générer un export des écritures de ventes et d'achats au format paramétrable TXT.

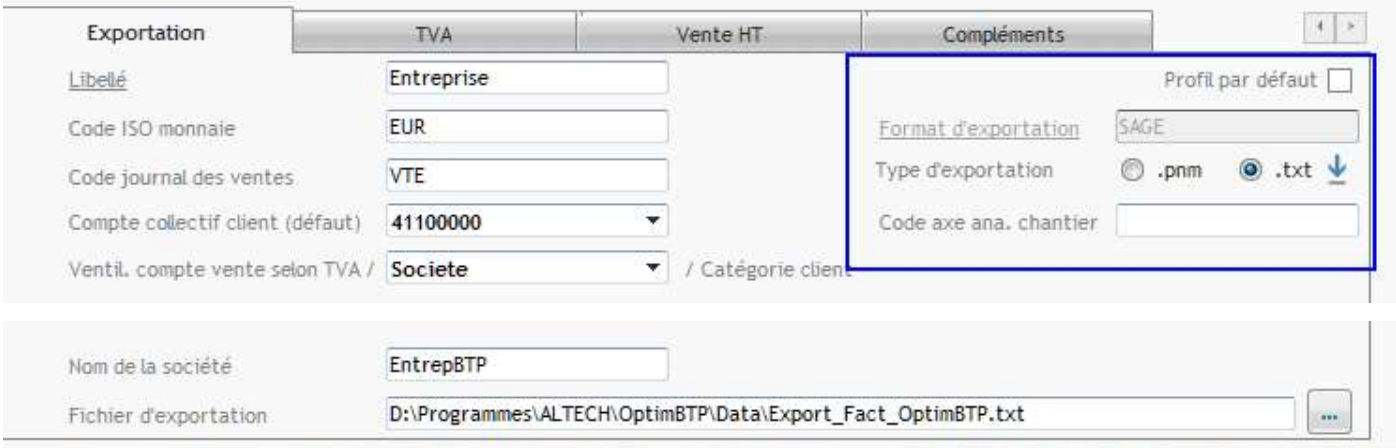

Pour pouvoir importer les données, dans SAGE, le format doit être au préalable paramétré dans votre logiciel comptable.

Un fichier de modèle d'import vous est fourni. En cas d'incompatibilité de version ou autre, vous trouverez ci-après la procédure pour créer votre modèle d'import que vous pourrez réutiliser à chaque fois.

Retrouvez en fin de document les paramètres du modèle complet.

### Création du modèle d'import/export paramétrable dans Sage

1. Menu Fichier – Format import/export paramétrable…

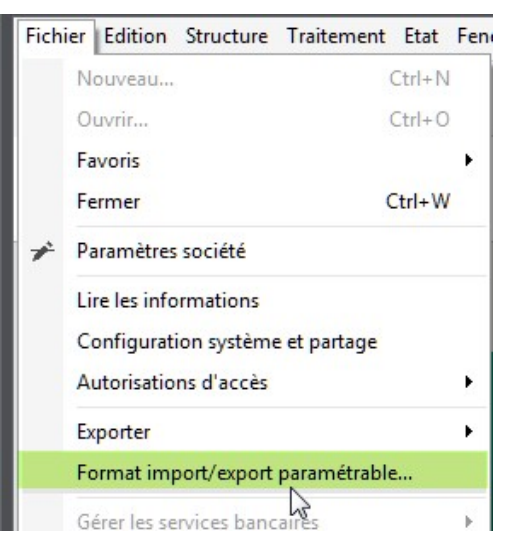

2. Sur la fenêtre 'Ouvrir le fichier paramétrable', cliquer dur Nouveau… pour enregistrer votre nouveau modèle.

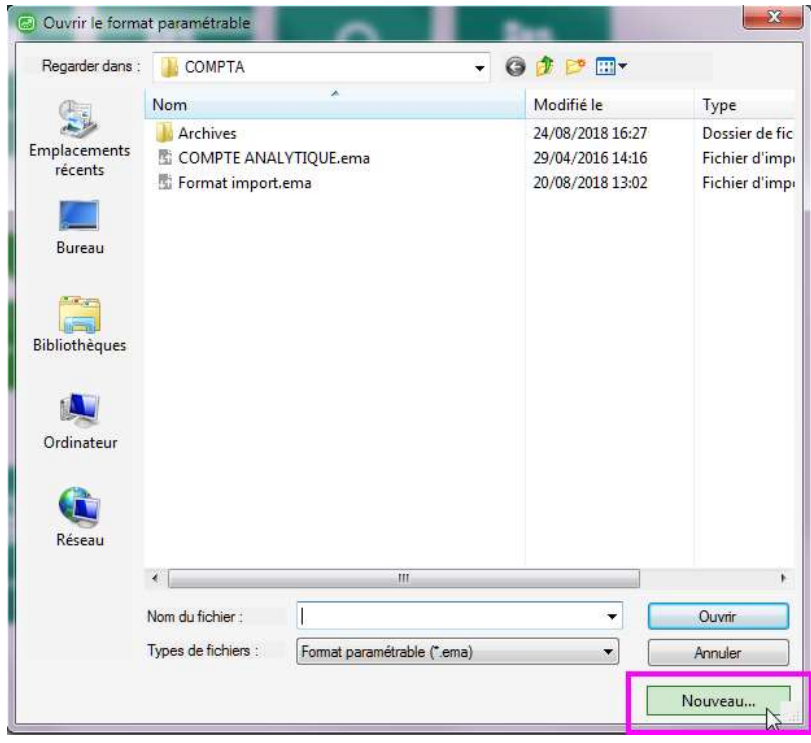

3. Nommer votre fichier et enregistrer-le

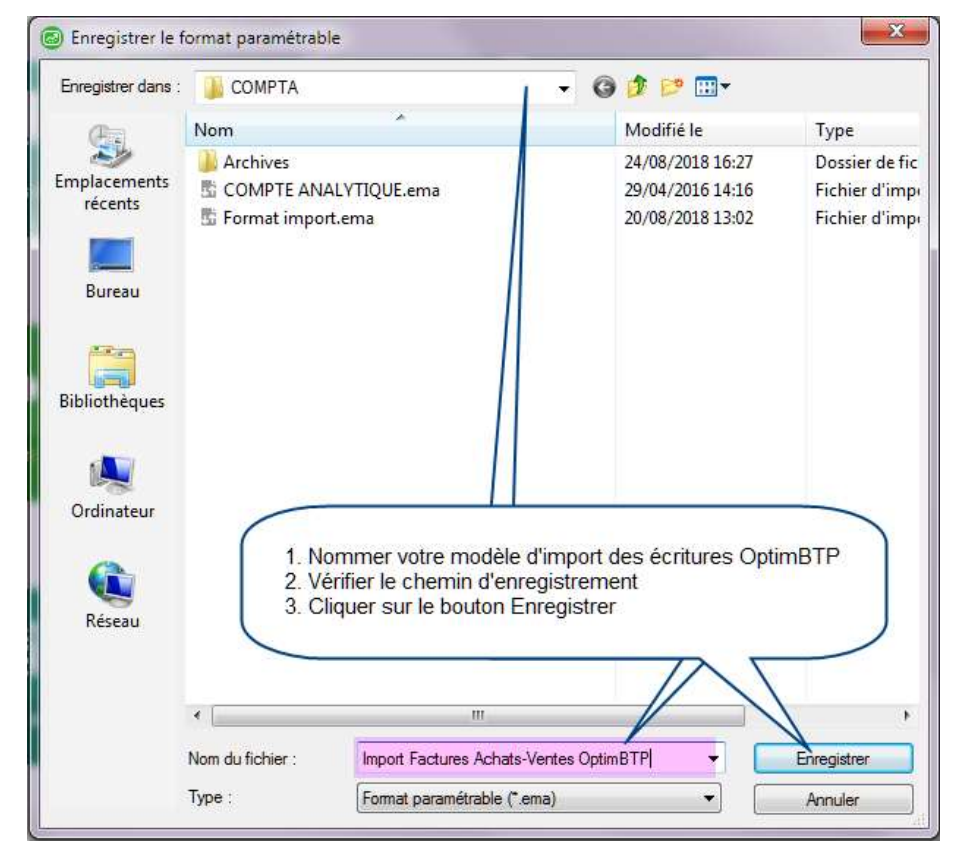

4. Sur l'écran de création,

#### Onglet Description

- a. modifier le Type de fichier de « Largeur fixe » en « Délimité »
- b. ajouter tous les champs disponibles en conservant l'ordre proposé dans la liste déroulante jusqu'à Info libre.

#### Onglet Particularités

c. modifier le champ Début d'enregistrement en indiquant 2

#### Vérification de votre modèle

Après avoir validé votre modèle, il est possible de vérifier la compatibilité avec un export Optim'BTP.

- 1. Optim'BTP vous fournit un fichier d'exemple servant uniquement à vérifier votre modèle.
	- a. Ouvrer votre format d'import/export paramétrable que vous venez de créer
	- b. À partir du Bouton **FONCTIONS**, cliquer sur **Vérifier**
	- c. Sélectionner le fichier d'exemple et valider Sage teste la structure de votre modèle.

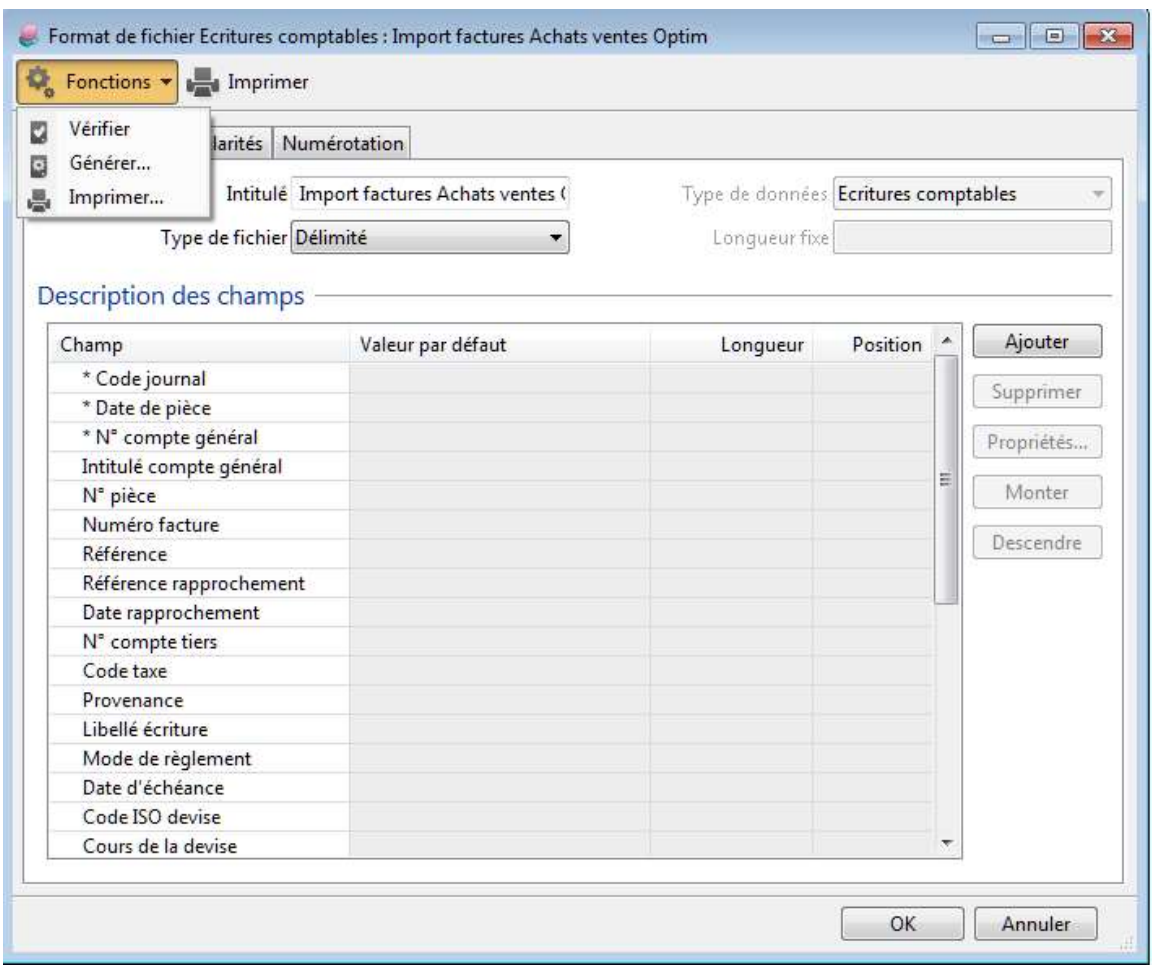

# Importer vos écritures dans Sage

1. Menu Fichier – Importer – Format paramétrable

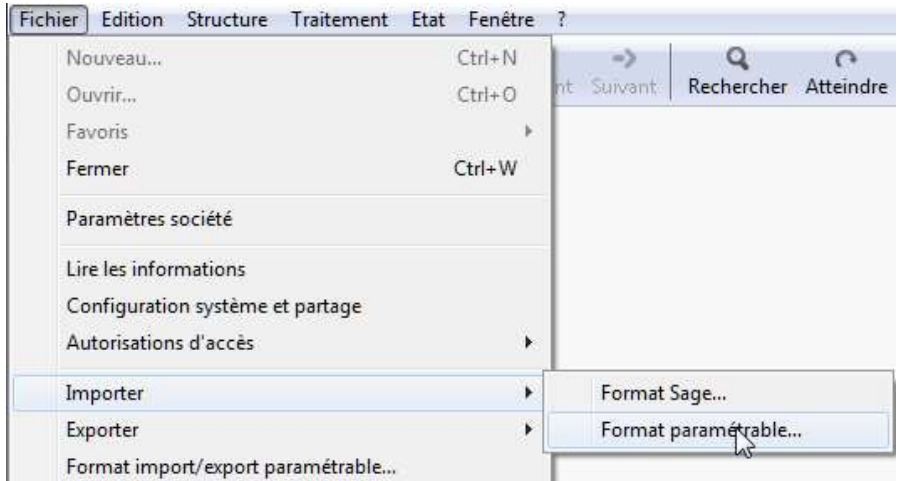

2. Sélectionner et ouvrir votre format d'import Optim'BTP

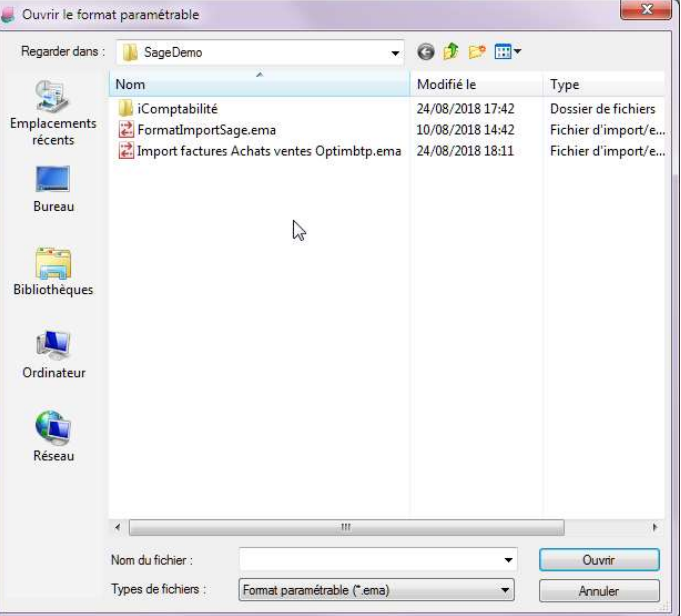

3. Sélectionner votre fichier Optim'BTP et cliquer sur Ouvrir

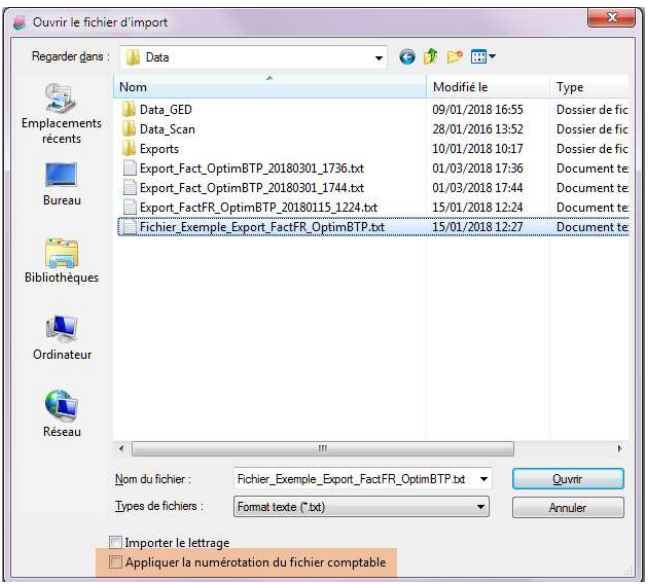

# Copies écrans du modèle

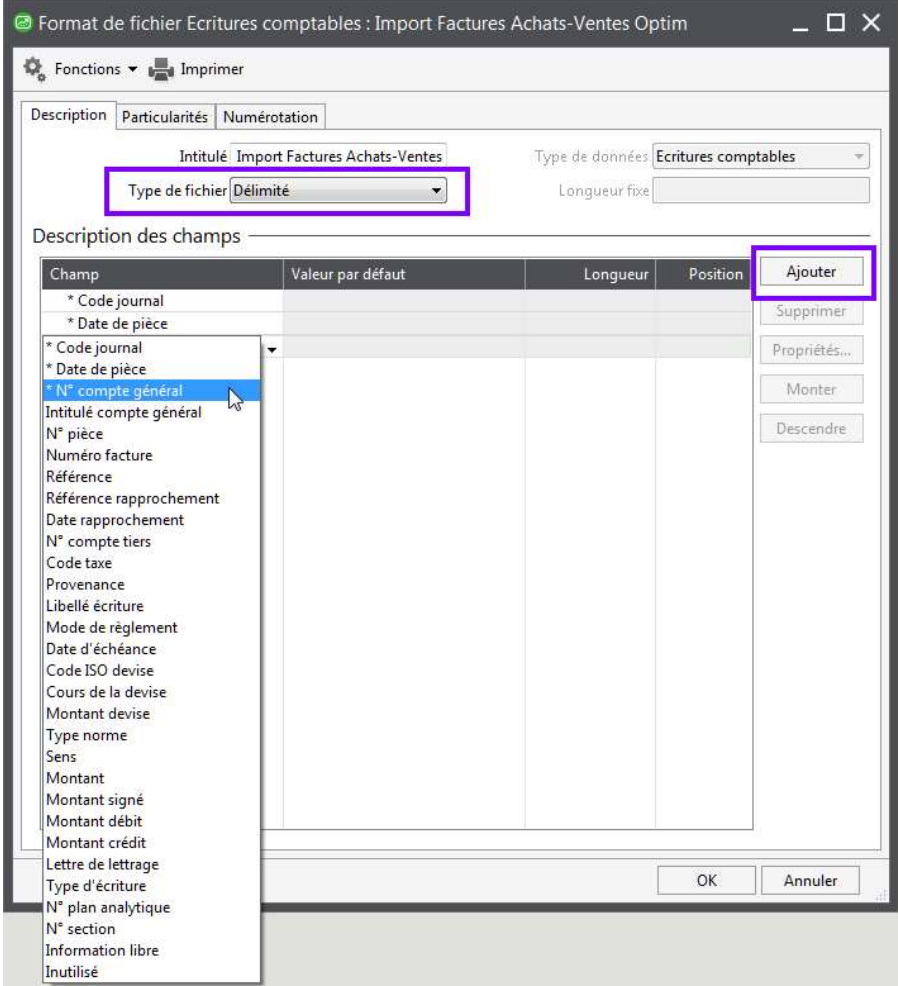

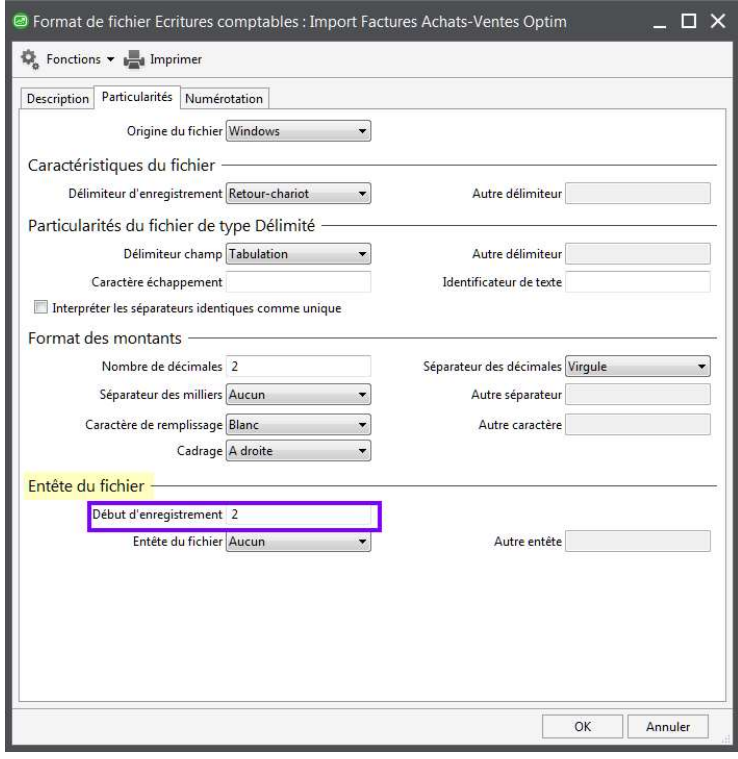

# Optim'BTP Import Factures Optim'BTP dans SAGE

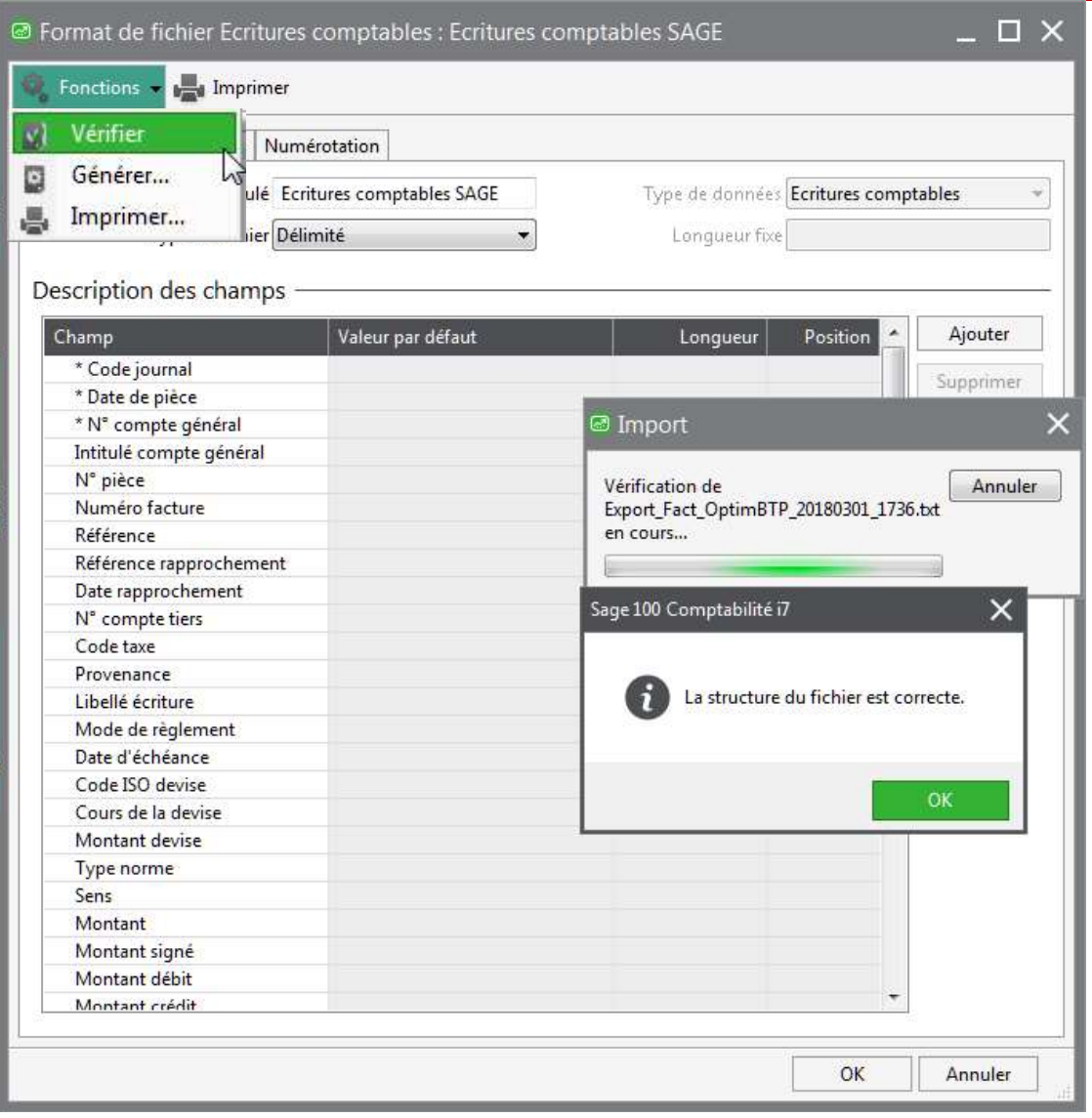

# Format paramétrable

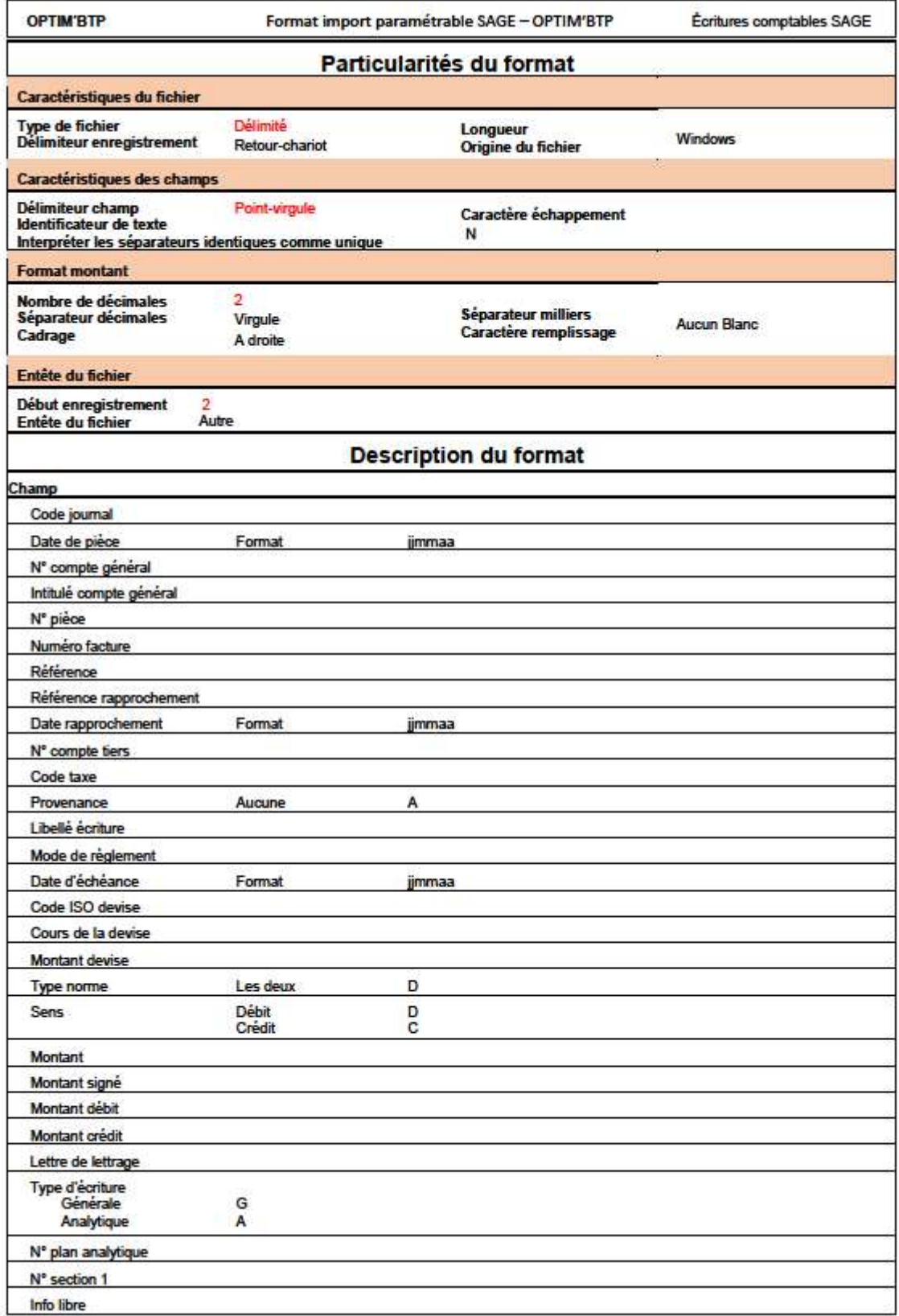